## <span id="page-0-0"></span>**Команды в Powershell**

Powershell можно найти:

- в Windows 10 с помощью кнопки поиска на панели задач;
- в Windows 8 и 8.1 с помощью сочетания клавиш Win+S;
- в Windows 7 с помощью меню «Пуск».

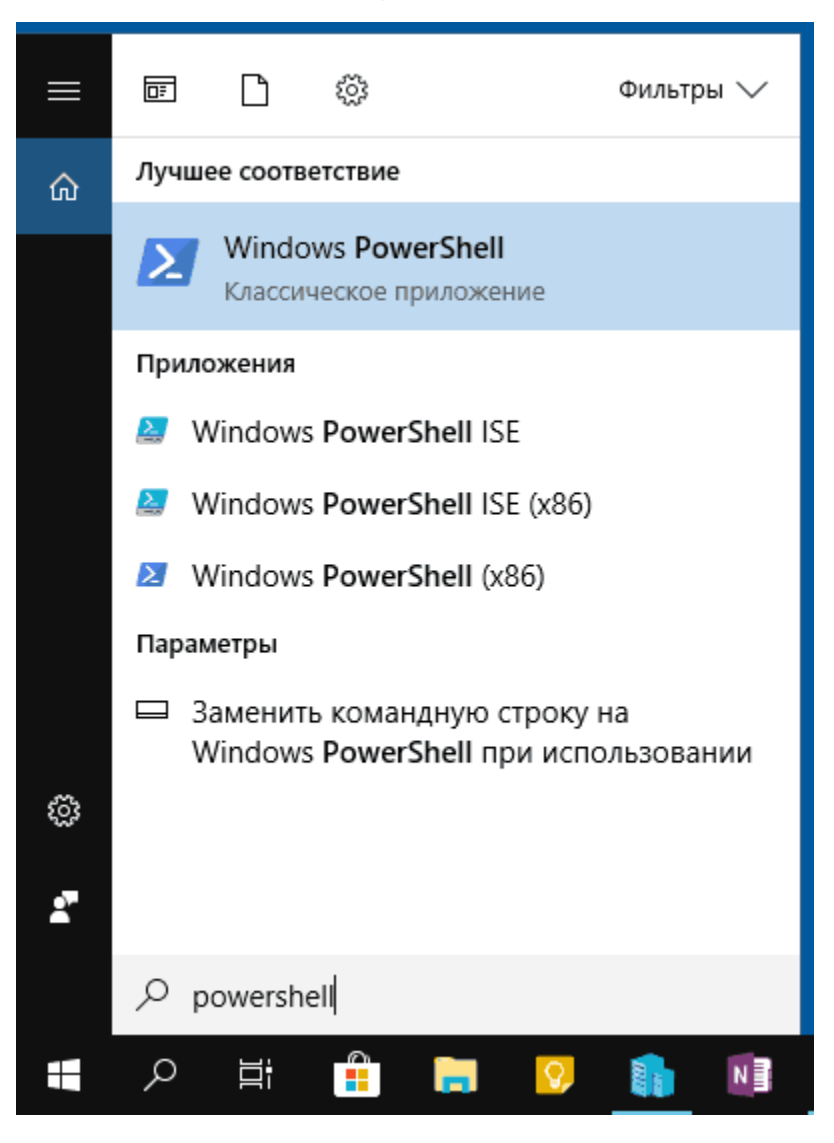

Чтобы запустить Windows PowerShell от имени администратора нужно открыть дополнительное контекстное меню с помощью правой кнопки мыши на строке *Windows PowerShell* и выбрать пункт "*Запуск от имени администратора*".

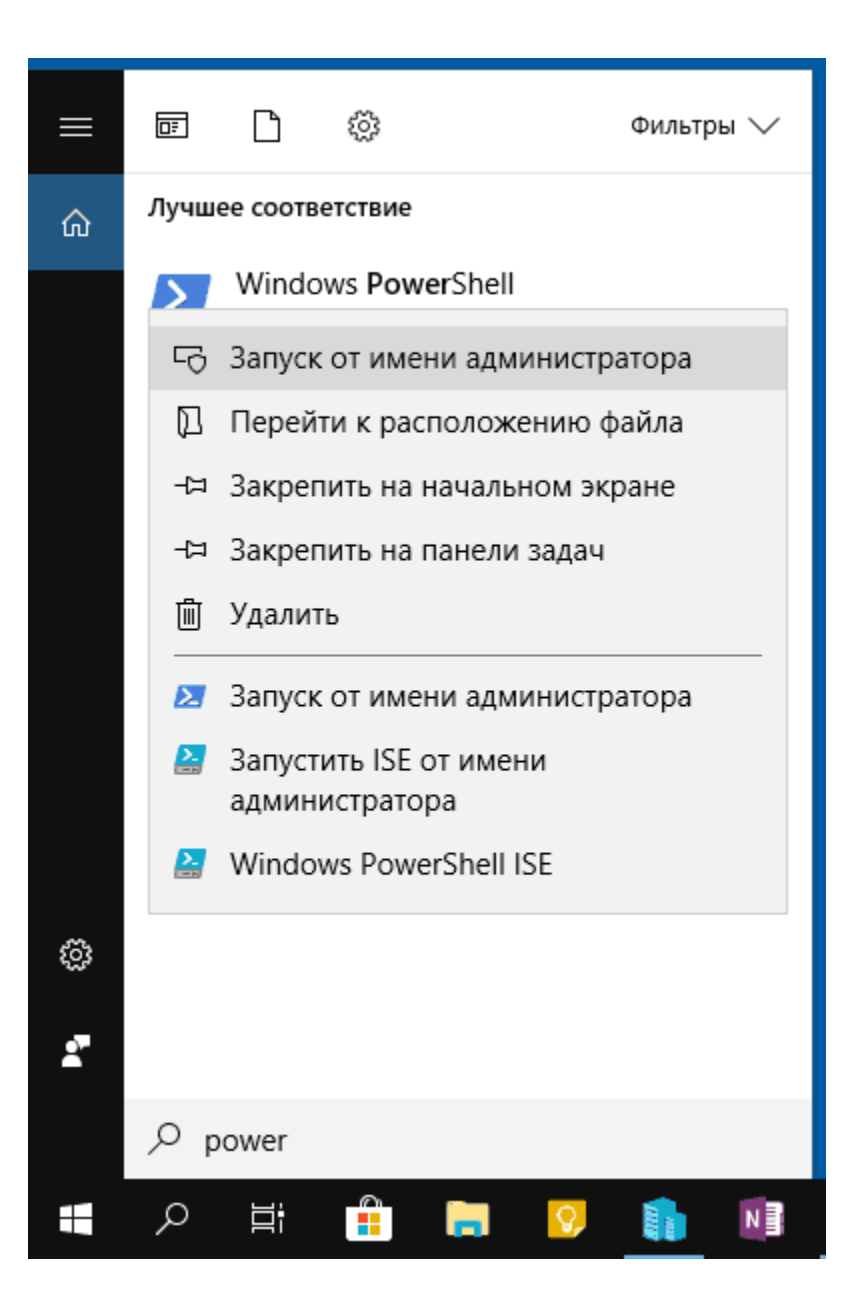

[Наверх](#page-0-0)